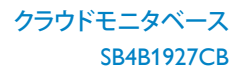

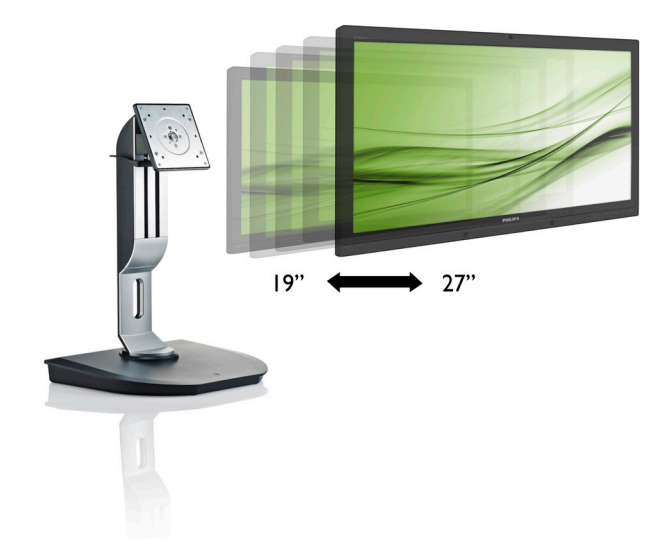

# <www.philips.com/welcome> JA ユーザーマニュアル [1](#page-2-0)  顧客ケアと保証 [19](#page-20-0)  トラブルシューティング & FAQ 22

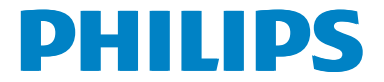

# 目次

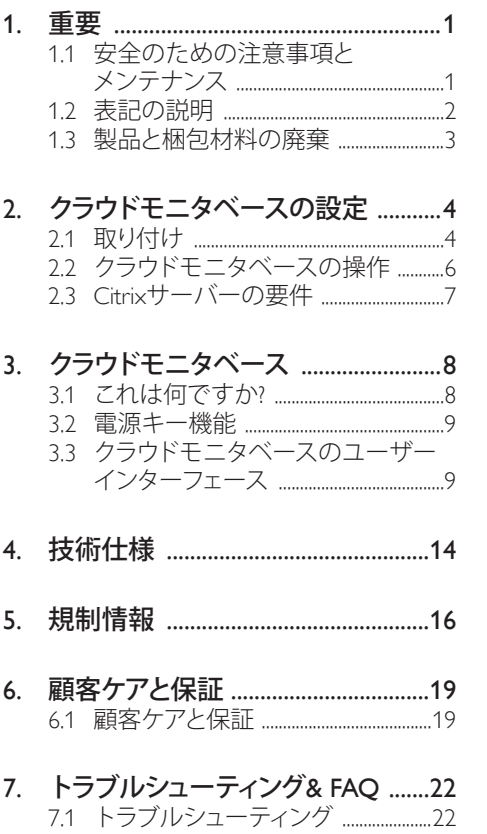

# <span id="page-2-1"></span><span id="page-2-0"></span>1. 重要

この電子ユーザーズガイドは、Philips クラ ウドモニタベースを使用するユーザーを 対象にしています。 クラウドモニタベー スを使用する前に、本ユーザーマニュア ルをよくお読みください。 モニタの操作 に関する重要な情報と注意が記載されて います。

Philips 保証は、その操作指示に従い製品を 使用目的に沿って適切に取り扱い、購入 日、販売店名および製品のモデルと製造 番号が記載されたオリジナルインボイス または現金領収書を提示した場合に適用 されます。

# 1.1 安全のための注意事項とメンテ ナンス

## 警告

本書で指定していない制御、調整または手 順を使用すると、感電、電気的障害、機械的 災害につながる可能性があります。 クラウドモニタベースを接続し使用している

ときは、これらの指示を読んで従ってくださ い。

#### 操作

- クラウドモニタベースを直射日光やきわ めて明るい光にさらしたりせず、他の熱 源から離れた位置に設置してください。 これらの環境に長時間さらされると、ク ラウドモニタベースが変色したり損傷す る結果を招きます。
- 通気口に落下する可能性のある物体を 取り除き、クラウドモニタベースの電子 機器の適切な冷却を妨げないようにし てください。
- キャビネットの通気口を塞がないでく ださい。
- クラウドモニタベースの位置を定めてい るとき、電源プラグとコンセントに容易 に手が届くことを確認してください。
- 電源ケーブルやDC電源コードを取り外 すことでクラウドモニタベースの電源を

オフにする場合、6秒待ってから電源ケー ブルやDC電源コードを取り付けて通常 操作を行ってください。

- 常に、Philipsが提供する認可された電源 コードを使用してください。電源コード が不足している場合、最寄りのサービス センターにご連絡ください。 (顧客ケア 消費者情報センターにお問い合わせく ださい)
- 操作中、クラウドモニタベースを強い振 動や高い衝撃条件にさらさないでくだ さい。
- 操作または輸送中、クラウドモニタベー スを強く打ったり落としたりしないでく ださい。

# メンテナンス

- クラウドモニタベースを損傷の可能性か ら保護するために、LCDパネルに過剰な 圧力をかけないでください。クラウドモ ニタベースを移動するときには、フレー ムをつかんで持ち上げます。LCDパネル に手や指を置いてクラウドモニタベース を持ち上げないでください。
- 長時間使用する予定がない場合、クラウ ドモニタベースのプラグを抜いてくだ さい。
- わずかに湿らせた布で清掃する必要が ある場合、クラウドモニタベースのプラ グを抜いてください。電源をオフにして いるとき、画面を乾いた布で拭くことが できます。ただし、アルコール、アンモニ ア基剤の液体などの有機溶剤を使用し てクラウドモニタベースを清掃すること は絶対におやめください。
- 感電や装置の永久的な損傷の原因とな るため、クラウドモニタベースを埃、雨、 水、湿気の多い環境にさらさないでくだ さい。
- クラウドモニタベースが濡れたら、でき るだけ速やかに乾いた布で拭いてくだ さい。
- クラウドモニタベースに異物や水が入っ たら、直ちに電源をオフにし、電源コード を抜いてください。それから、異物や水

<span id="page-3-0"></span>を取り除き、メンテナンスセンターに送っ てください。

- 熱、直射日光、極端な低温にさらされる 場所でクラウドモニタベースを保管した り、使用したりしないでください。
- お使いのクラウドモニタベースの最高の パフォーマンスを維持し長く使用するた めに、クラウドモニタベースは次の温度 および湿度範囲に入る場所で使用して ください。
	- 温度: 0~40°C
	- 湿度: 20~80% RH

#### 修理

- ケースカバーは専門の修理要員しか開 けることができません。
- 修理または統合でマニュアルが必要な 場合、最寄りのサービスセンターにお問 い合わせください。 (「消費者情報センタ ー」の章を参照してください)
- 輸送情報については、「技術仕様」を参照 してください。
- 直射日光下の車/トランクにクラウドモニ タベースを放置しないでください。

#### ●注

クラウドモニタベースが正常に作動しない 場合、または本書に記載された操作指示に 従っているときに手続き方法が分からない 場合、修理スタッフにお問い合わせください。

# 1.2 表記の説明

次のサブセクションでは、本書で使用す る表記法について説明します。

#### 注、注意、警告

本書を通して、テキストのブロック k には アイコンが付き、太字またはイタリック 体で印刷されています。 これらのブロッ クには注、注意、警告が含まれます。 次 のように使用されます。

## ●注

このアイコンは重要な情報とヒントを示し、 コンピュータシステムをもっと有効に活用す る助けとなるものです。

# 4 注意

このアイコンは、ハードウェアの損傷の可能 性またはデータの損失を避ける方法に関す る情報を示します。

# 警告

このアイコンは負傷する可能性を示し、その 問題を避ける方法を示します。

警告には代わりの形式で表示され、アイコン が付かない場合もあります。このような場合、 警告を具体的に提示することが関連する規 制当局から義務づけられています。

# <span id="page-4-0"></span>製品と梱包材料の廃棄

## 廃電気電子機器 -WEEE

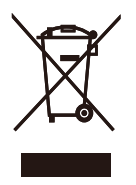

This marking on the product or on its packaging illustrates that, under European Directive 2012/19/EU governing used electrical and electronic appliances, this product may not be disposed of with normal household waste. You are responsible for disposal of this equipment through a designated waste electrical and electronic equipment collection. To determine the locations for dropping off such waste electrical and electronic, contact your local government office, the waste disposal organization that serves your household or the store at which you purchased the product.

Your new cloud monitor base contains materials that can be recycled and reused. Specialized companies can recycle your product to increase the amount of reusable materials and to minimize the amount to be disposed of.

All redundant packing material has been omitted. We have done our utmost to make the packaging easily separable into mono materials.

Please find out about the local regulations on how to dispose of your old cloud monitor base and packing from your sales representative.

#### Taking back/Recycling Information for Customers

Philips establishes technically and economically viable objectives to optimize the environmental performance of the organization's product, service and activities.

From the planning, design and production stages, Philips emphasizes the important of making products that can easily be recycled. At Philips, end-of-life management primarily entails participation in national take-back initiatives and recycling programs whenever possible, preferably in cooperation with competitors, which recycle all materials (products and related packaging material) in accordance with all Environmental Laws and taking back program with the contractor company.

Your display is manufactured with high quality materials and components which can be recycled and reused.

To learn more about our recycling program please visit

[http://www.philips.com/sites/philipsglobal/](http://www.philips.com/sites/philipsglobal/about/sustainability/ourenvironment/productrecyclingservices.page) [about/sustainability/ourenvironment/](http://www.philips.com/sites/philipsglobal/about/sustainability/ourenvironment/productrecyclingservices.page) [productrecyclingservices.page](http://www.philips.com/sites/philipsglobal/about/sustainability/ourenvironment/productrecyclingservices.page)

- <span id="page-5-0"></span>2. クラウドモニタベースの 設定
- 2.1 取り付け
- パッケージに含まれるもの

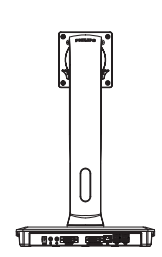

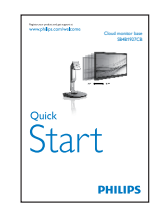

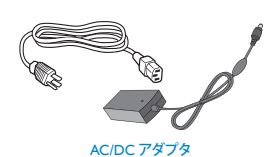

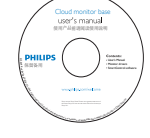

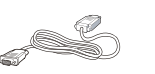

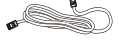

DVI LAN ケーブル USB ケーブル

# ■ お使いのモニタにクラウドモニタベース を取り付ける

1. モニタ面を下にして、滑らかな面に置き ます。画面にひっかき傷が付いたり損傷 したりしないように注意してください。

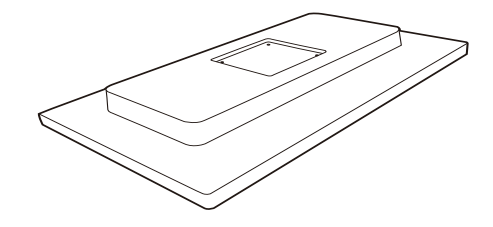

2. VESAマウント部にベースがカチッとは め込みます。

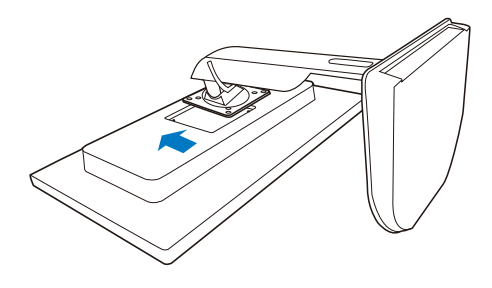

3. ドライバーを使って、4本のネジを締めて ください。

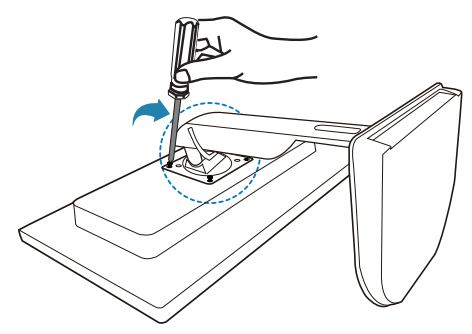

# 8 モニタとサーバーへの接続

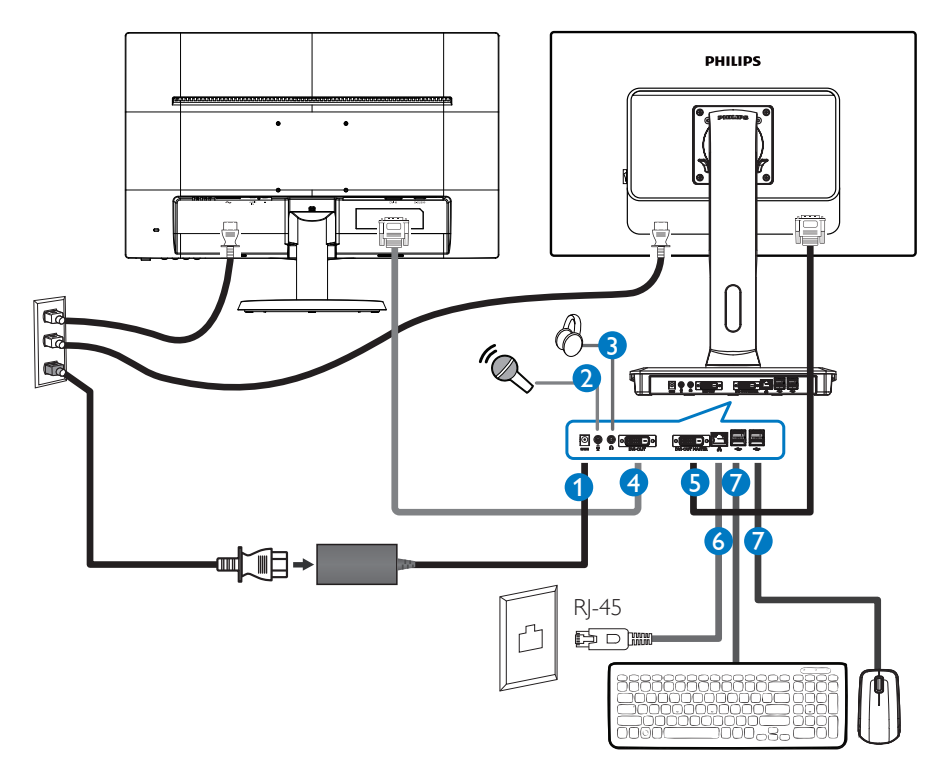

- $12V$  DC、3A アダプター入力
- $2$  マイク入力
- 3 イヤホンジャック
- 4 DVI 出力スレーブ
- $\bigcirc$  DVI 出力マスター
- **6** Ethernet (10/100/1000 Mbps)
- **7** USB port 2.0

### クラウドモニタベースへの接続

- 1. モニタ信号ケーブルを、クラウドモニタベースの背面のビデオコネクタに接続します。
- 2. RI-45 LANケーブルをクラウドモニタベースの背面のLANポートに接続します。
- 3. クラウドモニタベースとモニタの雷源コードを近くのコンセントに差し込みます。
- 4. クラウドモニタベースとモニタの電源をオンにします。モニタに画像が表示されたら、取り 付けは完了です。

# <span id="page-7-0"></span>2.2 クラウドモニタベースの操作

# コントロールボタンの説明

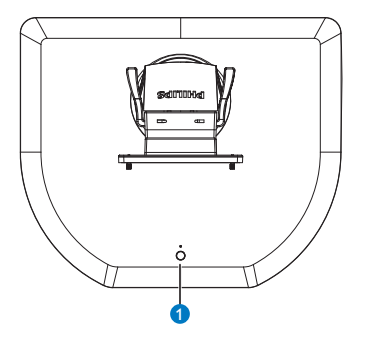

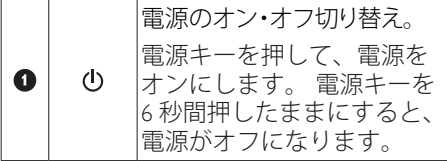

# ●注

お使いのクラウドモニタベースが DC オ フモードの場合、ホストサーバー管理者 は Wake On LAN(WOL)機能を利用でき、 WOL が有効なときは電源 LED が 1 秒間隔 で点滅します。

クラウドモニタベースが DC オフモードの場 合、USB ポートは 5V のスタンバイ電力をサ ポートしていません。

# 2 物理的機能

## 傾き

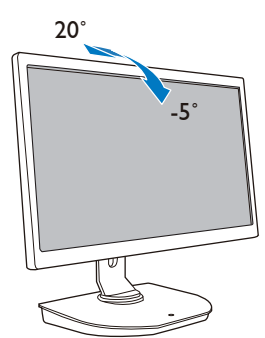

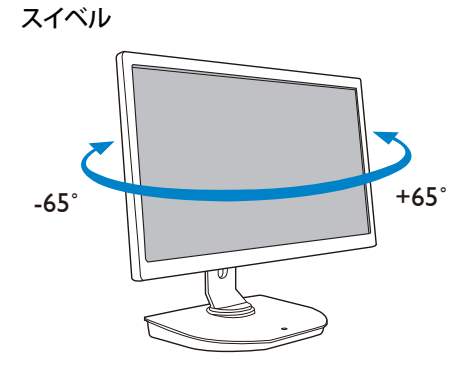

## 高さ調節

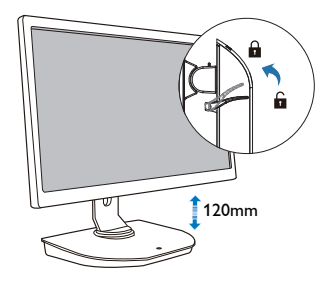

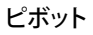

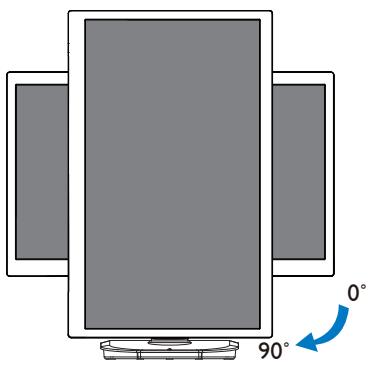

# <span id="page-8-0"></span>2.3 Citrixサーバーの要件

# 1 Citrix ソフトウェア

- 1. Windows 7 SP1(32ビットまたは64ビッ ト)上でXenDesktop 5.5以上
- 2. Windows server 2008 R2上でXenApp 6.5 以上
- 3. Windows 7 SP1(32ビットまたは64ビッ ト)上の仮想マシン(VDI-In-a-Box 5.0以 上)

# 2 ネットワーク:

最小遅延の 1Gbps LAN

<span id="page-9-0"></span>

3. クラウドモニタベース

# 3.1 これは何ですか?

Philips クラウドモニタベースは仮想デスク トップインフラストラクチャー (VDI) 用 に設計されたゼロ / シンクライアントソリ ューションです。 VDI は IT 組織に大きな 柔軟性、管理性、ヤキュリティ、コスト 削減を提供します。 VDI を使用すると、IT 管理者はより簡単に新しいシステムおよ びアップデートの変更を組織に適用する ための IT ニーズに対応できます。 VDI の 集中化された性質はまた、システムの優 れた管理性とセキュリティを IT 管理者に 提供します。 さらに、VDI を使用して、 IT 組織はインフラストラクチャおよび電 力コストの削減によって、IT セットアッ プのコストを節約できます。 Philips クラ ウドモニタベースは VESA マウント規格を 持った既存の 19 - 27 インチ /48.2 – 68.6cm モニタを柔軟に取り付けできます。

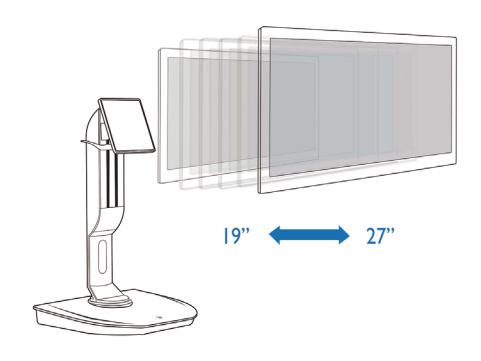

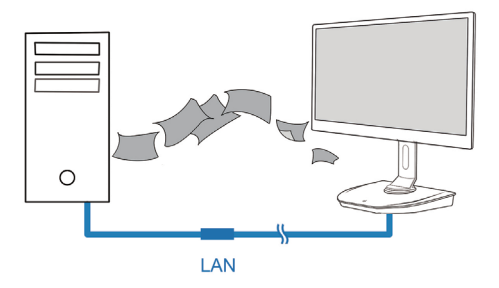

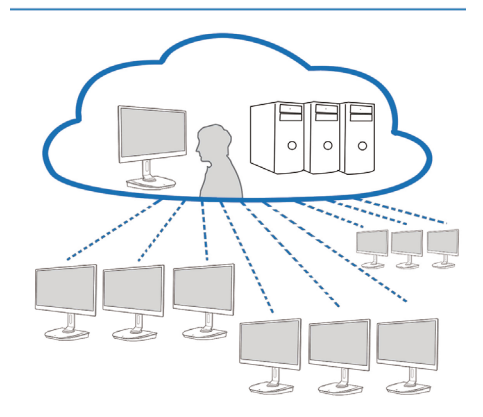

# <span id="page-10-0"></span>3.2 電源キー機能

#### 1 クラウドモニタベースの操作

- 1. 電源キーを短く押して、電源をオンにします。
- 2. 雷源キーを6秒間押したままにすると、雷源がオフになります。
- 3. AC電源を差し込むと、電源LEDが1秒間点灯し、その後消えます。このアクションはWOL機能 を待機状態にセットし、クラウドモニタベースの電源はオフになります。
- 4. クラウドモニタベースがDCオフモードの場合、USBポートは5Vのスタンバイ電力をサポート しません。

# 3.3 クラウドモニタベースのユーザーインターフェース

#### ■ クラウドモニタベースを使用するための接続

- 1. LANケーブルを使用して、ルーターとクラウドモニタベースを接続します。
- 2. キーボードとマウスをクラウドモニタベースに接続します。
- 3. 電源コードを使用して、クラウドモニタベースをコンセントに接続します。
- 4. 雷源ボタンを押して、クラウドモニタベース機能の雷源をオンにします。

#### 2 クラウドモニタベースの操作ユーザーインターフェース

1. Outline(概要)

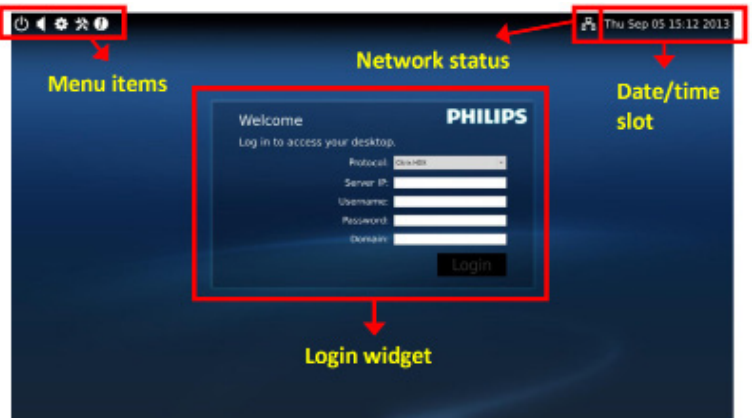

3. クラウドモニタベースのファームウェア

2. Login widget(ログインウィジェット)

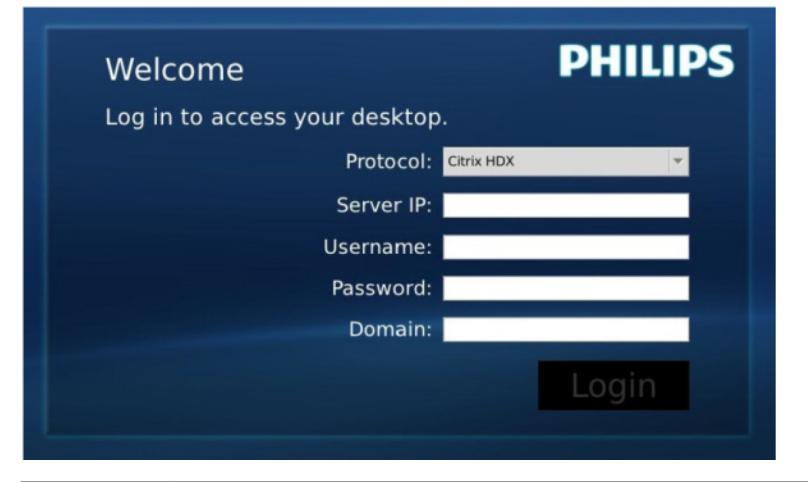

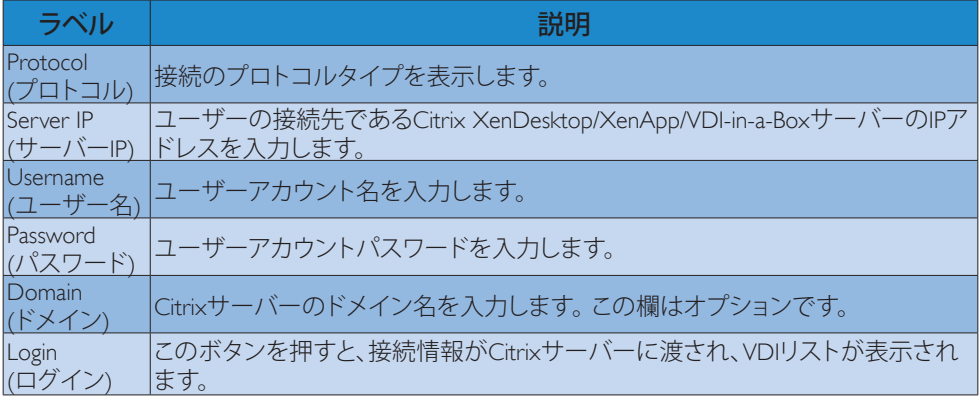

3. ステータス行

# PB Wed Aug 28 18:13 2013

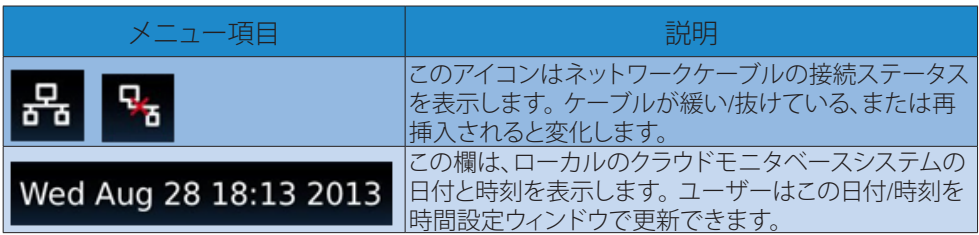

3. クラウドモニタベースのファームウェア

4. メニュー項目

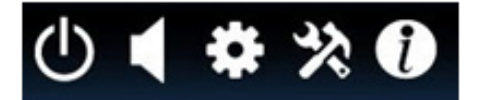

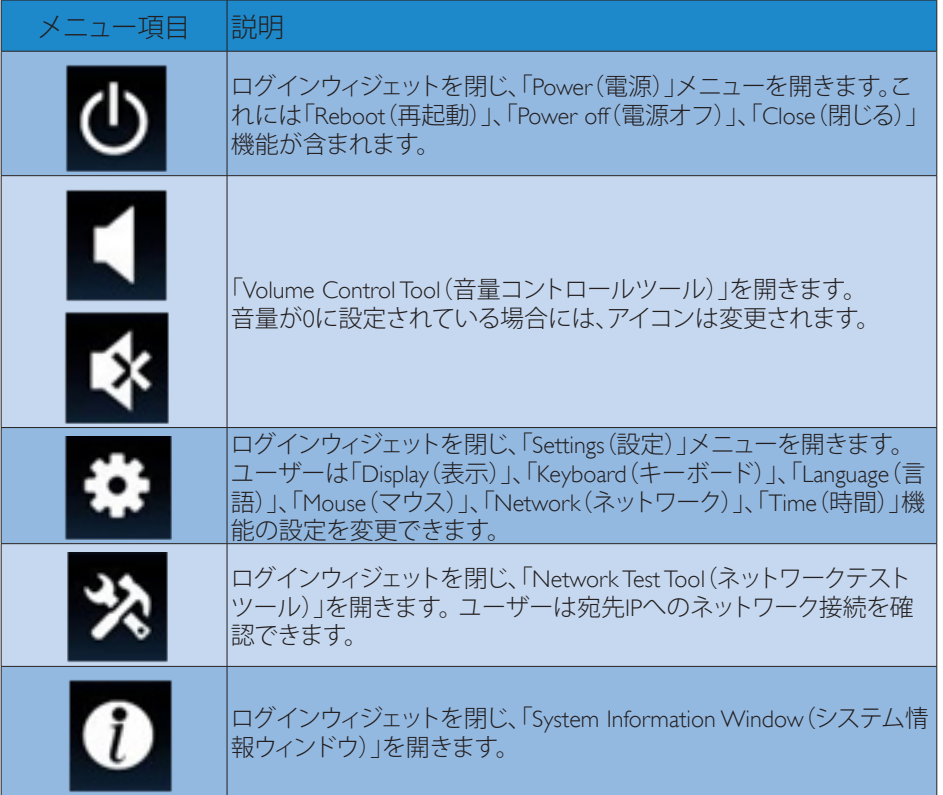

# 3 クラウドモニタベースのネットワーク設定

デフォルトの設定では、クラウドモニタベースはシステム起動時に DHCP にローカル IP を 要求します。 ユーザーは「Settings(設定)」メニューから「Network(ネットワーク)」 ウィンドウを開き、ネットワーク設定に DHCP または静的 IP を選択できます。

# DHCP

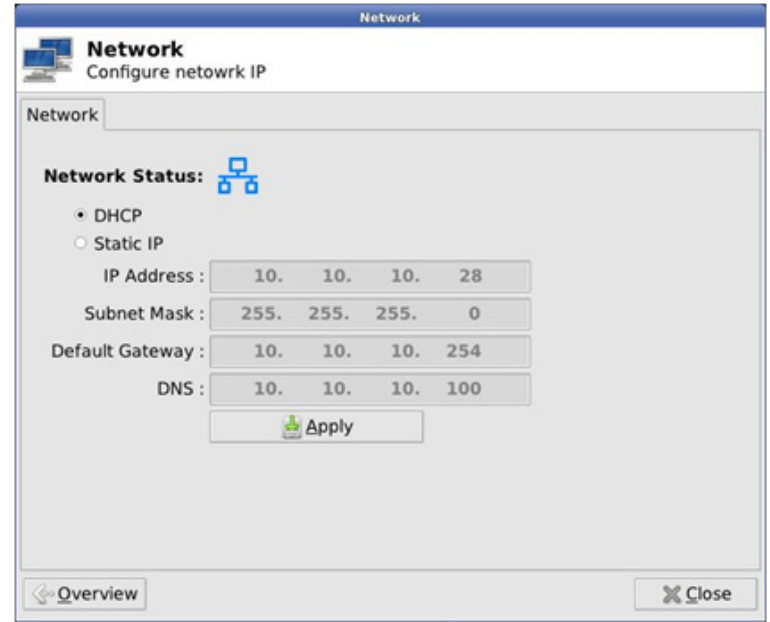

Static IP( 静的 IP)

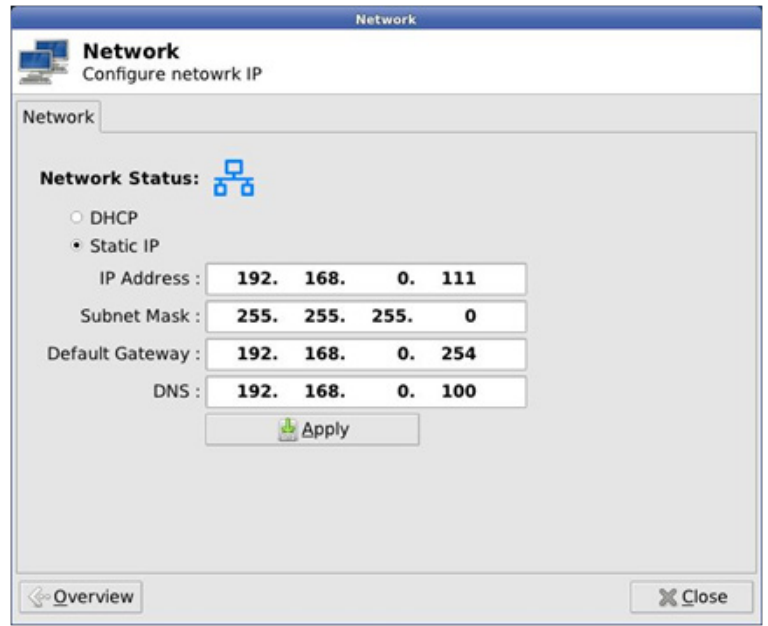

3. クラウドモニタベースのファームウェア

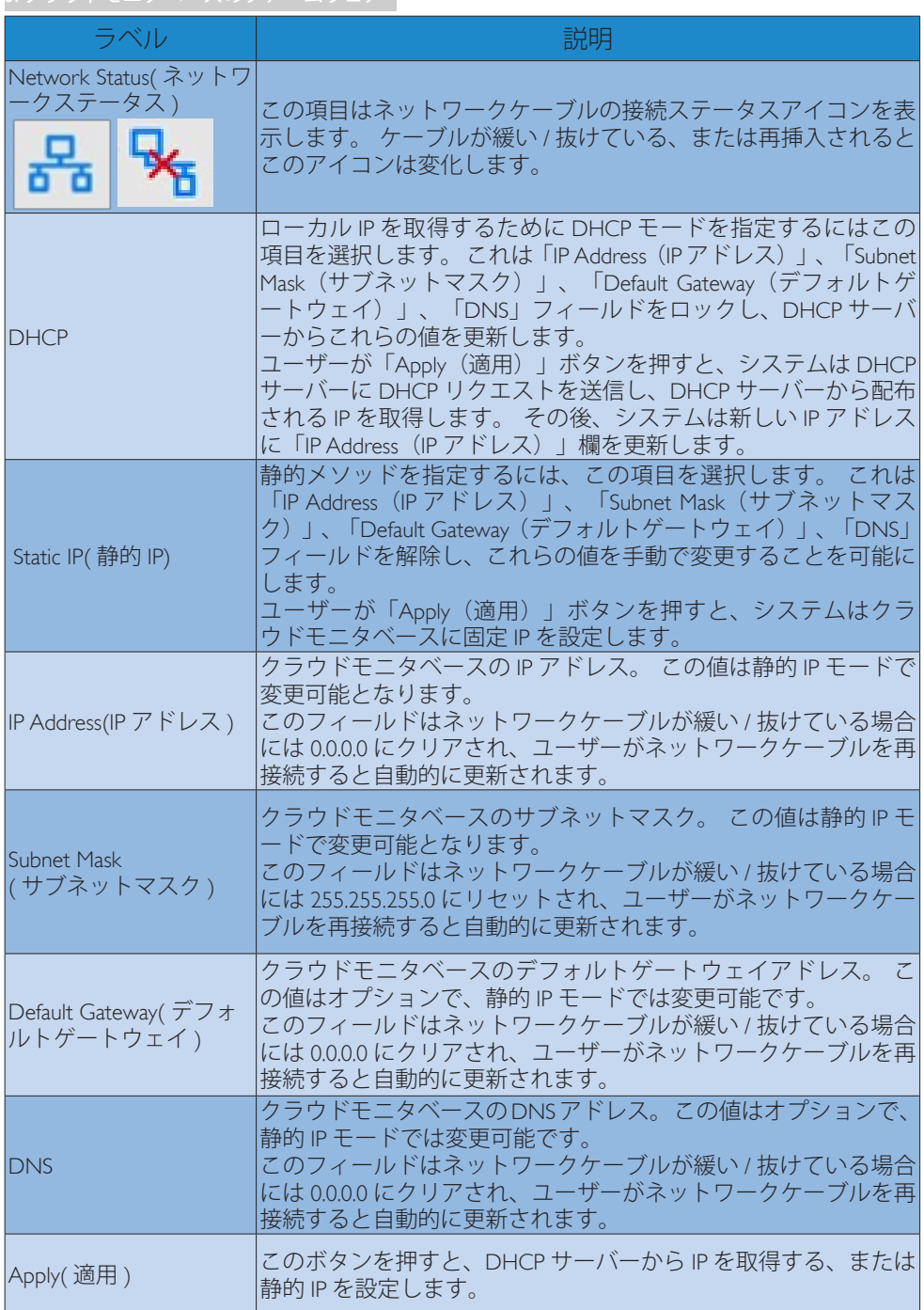

# <span id="page-15-0"></span>4. 技術仕様

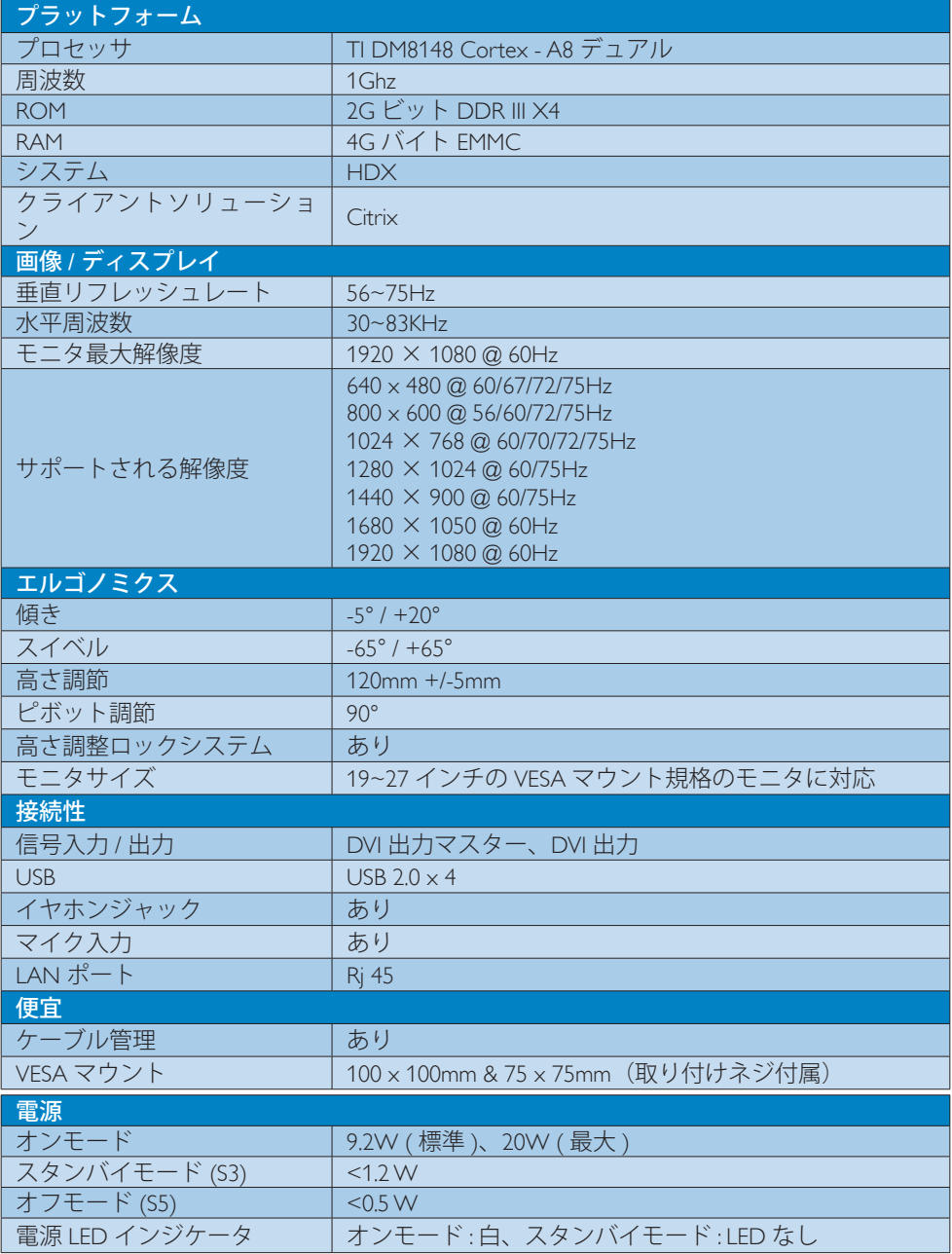

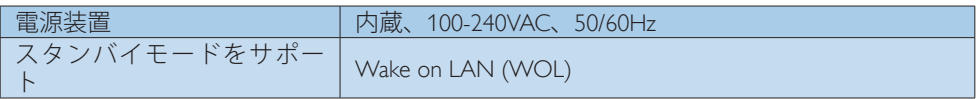

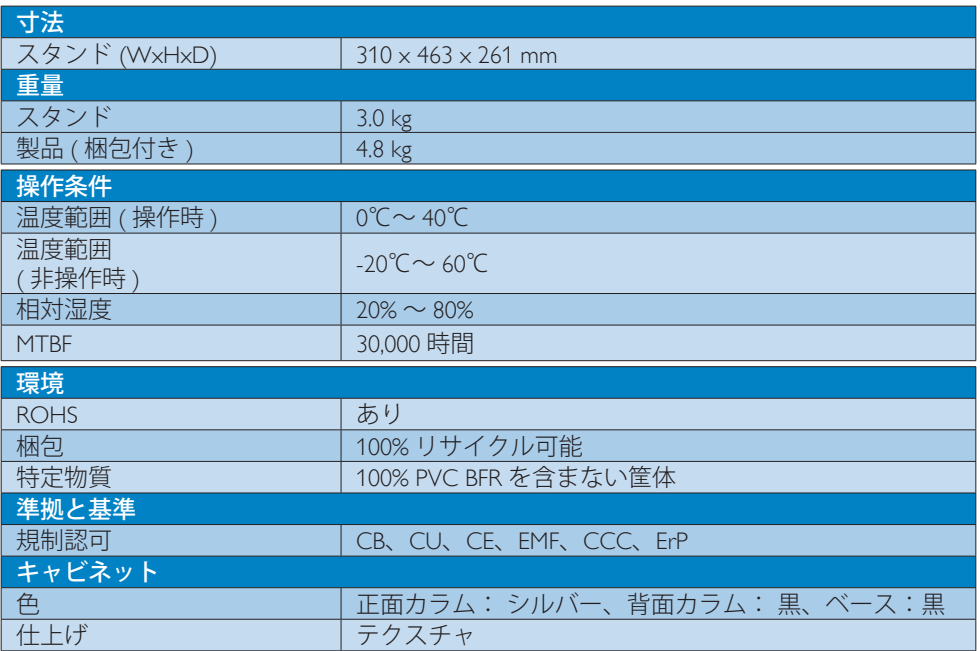

# ●注

- 1. クラウドモニタベースが DC オフモードの場合、USB ポートは 5V のスタンバイ電力を サポートしていません。
- 2. このデータは事前の通知なしに変更することがあります。 パンフレットの最新バージ ョンをダウンロードするには、<www.philips.com/support> にアクセスしてください。
- 3. クラウドモニタベースは幅≧1024、高さ≧720の解像度をサポートし、両方の DVI-D 出 力で最大 1920 x 1200 @ 60Hz (RB) をサポートします。 「RB」とは「空白期間を短くしたモード」を意味します。空白期間を短くしたモード 1920 x 1200 @ 60Hz および 1920 x 1080 @ 60Hz のみでサポートされます。 空白期間を短 くしたモードに対する標準の空白モードは、クラウドモニタベースがサポートする範囲 外のモードです。
- 4. クラウドモニタベースはホットプラグ EDID 検出をサポートしていません。 クラウドモ ニタベースが起動する前にユーザーが DVI-D ケーブルを接続した場合には、システムは 対応するビデオ出力のみを有効にします。

# <span id="page-17-0"></span>5. 規制情報

### CE Declaration of Conformity

This product is in conformity with the following standards

- EN60950-1:2006+A11:2009+A1:20 10+A12:2011 (Safety requirement of Information Technology Equipment).
- EN55022:2010 (Radio Disturbance requirement of Information Technology Equipment).
- EN55024:2010 (Immunity requirement of Information Technology Equipment).
- EN61000-3-2:2006 +A1:2009+A2:2009 (Limits for Harmonic Current Emission).
- EN61000-3-3:2008 (Limitation of Voltage Fluctuation and Flicker) following provisions of directives applicable.
- 2006/95/EC (Low Voltage Directive).
- 2004/108/EC (EMC Directive).
- 2009/125/EC (ErP, Energy-related Product Directive, EU 617/2013 Implementing)
- 2011/65/EU (RoHS Directive)

And is produced by a manufacturing organization on ISO9000 level.

# EN 55022 Compliance (Czech Republic Only)

This device belongs to category B devices as described in EN 55022, unless it is specifically stated that it is a Class A device on the specification label. The following applies to<br>devices in Class A device on the specification label. The following applies to<br>devices in Class A of EN 55022 (radius of protect device is obliged to take all steps necessary to remove sources of interference to telecommunication or other devices.

Pokud není na tvoovém štítku počítače uvedeno, že spadá do do třídy A podle EN 55022. s pada automaticky do třídy B podlebo úvodeno, ze specie úo do urby A podle civ obozz.<br>spadá automaticky do třídy B podle EN 55022. Pro zařízení zařazená do třídy A (chranné<br>pásmo 30m) podle EN 55022 olatí následulící. Doi jiných zařízení je uživatel povinnen provést taková opatřaní, aby rušení odstranil.

#### Polish Center for Testing and Certification **Notice**

The equipment should draw power from a socket with an attached protection circuit (a three-prong socket). All equipment that works together (computer, monitor, printer, and so on) should have the same power supply source.

The phasing conductor of the room's electrical installation should have a reserve short-circuit protection device in the form of a fuse with a nominal value no larger than 16 amperes (A).

To completely switch off the equipment, the power supply cable must be removed from the power supply socket, which should be located near the equipment and easily accessible.

A protection mark "B" confirms that the equipment is in compliance with the protection usage requirements of standards PN-93/T-42107 and PN-89/E-06251.

#### Wymagania Polskiego Centrum Badań i Certyfikacji

Urządzenie powinno być zasilane z gniazda z przyłączonym obwodem ochronnym (gniazdo z<br>kołkiem). Współpracujące ze sobą urządzenia (komputer, monitor, drukarka) powinny być zasilane<br>z tego samego źródła.

Instalacja elektryczna pomieszczenia powinna zawierać w przewodzie fazowym rezerwową ochronę<br>przed zwarciami, w postaci bezpiecznika o wartości znamionowej nie większej niż 16A (amperów). .<br>W celu całkowitego wyłączenia urządzenia z sieci zasilania, należy wyjąć wtyczkę kabla<br>zasilającego z gniazdka, które powinno znajdować się w pobliżu urządzenia i być łatwo dostępne. Znak bezpieczeństwa "B" potwierdza zgodność urządzenia z wymaganiami bezpieczeństwa użytkowania zawartymi w PN-93/T-42107 i PN-89/E-06251.

#### Pozostałe instrukcje bezpieczeństwa

- Nie należy używać wtyczek adapterowych lub usuwać kołka obwodu ochronnego z wtyczki. Jeżeli konieczne jest użycie przedłużacza to należy użyć przedłużacza 3-żyłowego z prawidłowo połączonym przewodem ochronnym.
- prawiatowo potączonym przewoacen ocnromym.<br>System komputerowy należy zabezpieczyć przez nagłymi, chwilowymi wzrostami lub spadkami napięcia, używając eliminatora przepięć, urządzenia dopasowującego lub<br>bezzakłoceniowego źr
- · Należy upewnić się, aby nic nie leżało na kablach systemu komputerowego, oraz aby kable nie były umieszczone w miejscu, gdzie można byłoby na nie nadeptywać lub potykać się o nie.
- Nie należy rozlewać napojów ani innych płynów na system komputerowy.
- $\bullet$  Nie należy wpychać żadnych przedmiotów do otworów systemu komputerowego, gdyż może to spowodować pożar lub porażenie prądem, poprzez zwarcie elementów wewnętrznych.
- to spowoarowa pozar tuo porazente prącent, poprzez zwarcu e tementow wewnętrznych.<br>System komputerowy powinien znajdować się z dała od grzejników i źródel ciępła. Ponadto, mie należy blokować otworów wemylacyjnych. Należy

#### 5. 規制情報

#### North Europe (Nordic Countries) Information

#### Placering/Ventilation

### VARNING:

FÖRSÄKRA DIG OM ATT HUVUDBRYTARE OCH UTTAG ÄR LÄTÅTKOMLIGA, NÄR DU STÄLLER DIN UTRUSTNING PÅPLATS.

Placering/Ventilation ADVARSEL:

SØRG VED PLACERINGEN FOR, AT NETLEDNINGENS STIK OG STIKKONTAKT ER NEMT TILGÆNGELIGE.

Paikka/Ilmankierto

#### VAROITUS:

SIJOITA LAITE SITEN, ETTÄ VERKKOJOHTO VOIDAAN TARVITTAESSA HELPOSTI IRROTTAA PISTORASIASTA.

Plassering/Ventilasjon

ADVARSEL: NÅR DETTE UTSTYRET PLASSERES, MÅ DU PASSE PÅ AT KONTAKTENE FOR STØMTILFØRSEL ER LETTE Å NÅ.

# BSMI Notice (Taiwan Only)

符合乙類資訊產品之標準

#### Ergonomie Hinweis (nur Deutschland)

Der von uns gelieferte Farbmonitor entspricht den in der "Verordnung über den Schutz vor Schäden durch Röntgenstrahlen" festgelegten Vorschriften.

Auf der Rückwand des Gerätes befindet sich ein Aufkleber, der auf die Unbedenklichkeit der Inbetriebnahme hinweist, da die Vorschriften über die Bauart von Störstrahlern nach Anlage III ¤ 5 Abs. 4 der Röntgenverordnung erfüllt sind.

Damit Ihr Monitor immer den in der Zulassung geforderten Werten entspricht, ist darauf zu achten, daß

1. Reparaturen nur durch Fachpersonal durchgeführt werden.

- 2. nur original-Ersatzteile verwendet werden.
- 3. bei Ersatz der Bildröhre nur eine bauartgleiche eingebaut wird.

Aus ergonomischen Gründen wird empfohlen, die Grundfarben Blau und Rot nicht auf dunklem Untergrund zu verwenden (schlechte Lesbarkeit und erhöhte Augenbelastung bei zu geringem Zeichenkontrast wären die Folge). Der arbeitsplatzbezogene Schalldruckpegel nach DIN 45 635 beträgt 70dB (A) oder weniger.

**ACHTUNG: BEIM AUFSTELLEN** DIESES GERÄTES DARAUF ACHTEN, DAß NETZSTECKER UND NETZKABELANSCHLUß LEICHT ZUGÄNGLICH SIND.

#### 5. 規制情報

#### China RoHS

The People's Republic of China released a regulation called "Management Methods for Controlling Pollution by Electronic Information Products" or commonly referred to as China RoHS. All products produced and sold for China market have to meet China RoHS request.

中国电子信息产品污染控制标识要求(中国 RoHS法规标示要求)产品中有毒有害物质或 元素的名称及含量

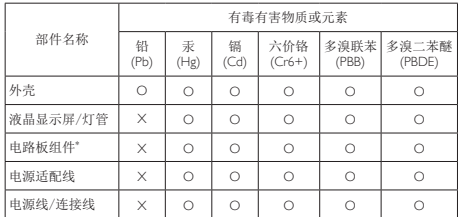

\*: 电路板组件包括印刷电路板及其构成的零部件,如电阻、电容、集成电 路、连接器等。

- O: 表示该有毒有害物质在该部件所有均质材料中的含量均在《电子信息产品 中有毒有害物质的限量要求标准》规定的限量要求以下。
- X: 表示该有毒有害物质至少在该部件的某一均质材料中的含量超出《电子信 息产品中有毒有害物质的限量要求标准》规定的限量要求;但是上表中打 "X"的部件,符合欧盟RoHS法规要求(属于豁免的部分)。

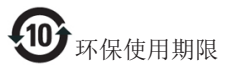

此标识指期限(十年),电子信息产品中含有 的有毒有害物质或元素在正常使用的条件 下不会发生外泄或突变,电子信息产品用户 使用该电子信息产品不会对环境造成严重 污染或对其人身、财产造成严重损害的期 限。

《废弃电器电子产品回收处理管理条例》 提示性说明

为了更好地关爱及保护地球,当用户不再 需要此产品或产品寿命终止时,请遵守国 家废弃电器电子产品回收处理相关法律法 规,将其交给当地具有国家认可的回收处 理资质的厂商进行回收处理。

# <span id="page-20-1"></span><span id="page-20-0"></span>6. 顧客ケアと保証

# 6.1 顧客ケアと保証

お客様の地域で有効な保証範囲の情報と追加サポート要件の詳細については、www.philips. com/support Web サイトにアクセスしてください。 以下に一覧した最寄りの Philips 顧客ケ アセンターの番号にお問い合わせになることもできます。

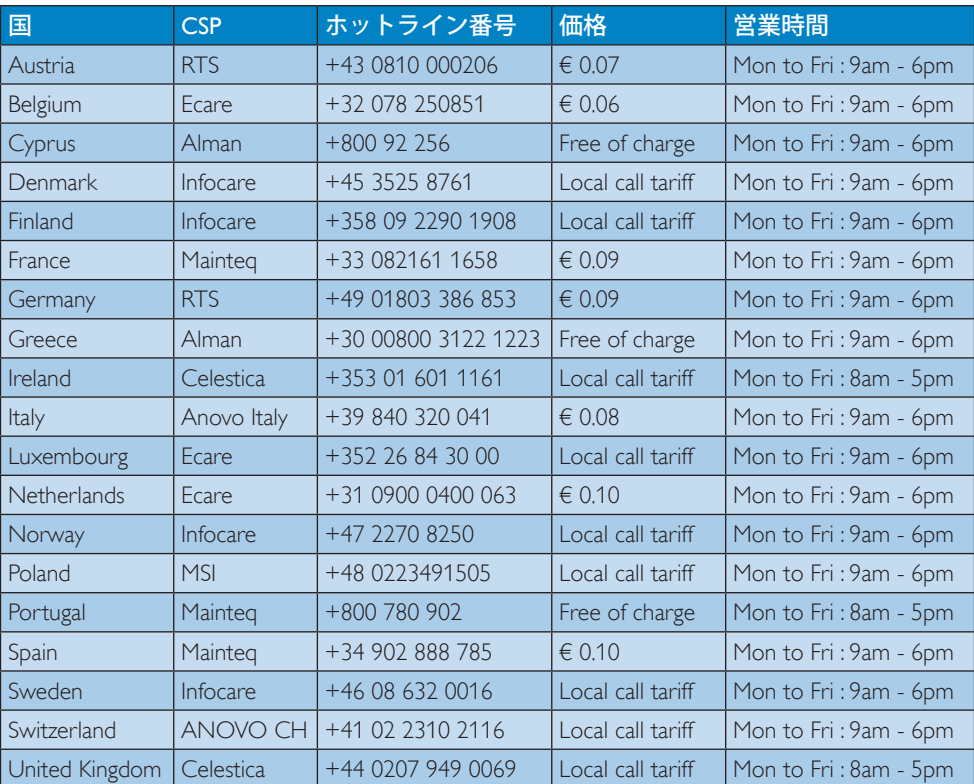

### 西ヨーロッパ地域の連絡先情報 :

# 中国の連絡先情報 :

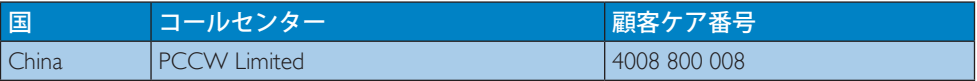

# 北米の連絡先情報 :

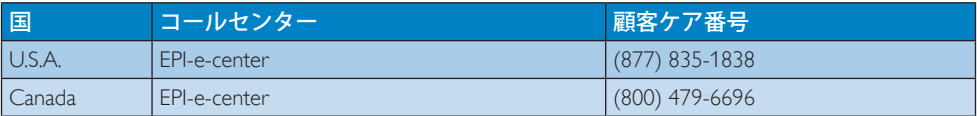

# 中央および東ヨーロッパ地域の連絡先情報 :

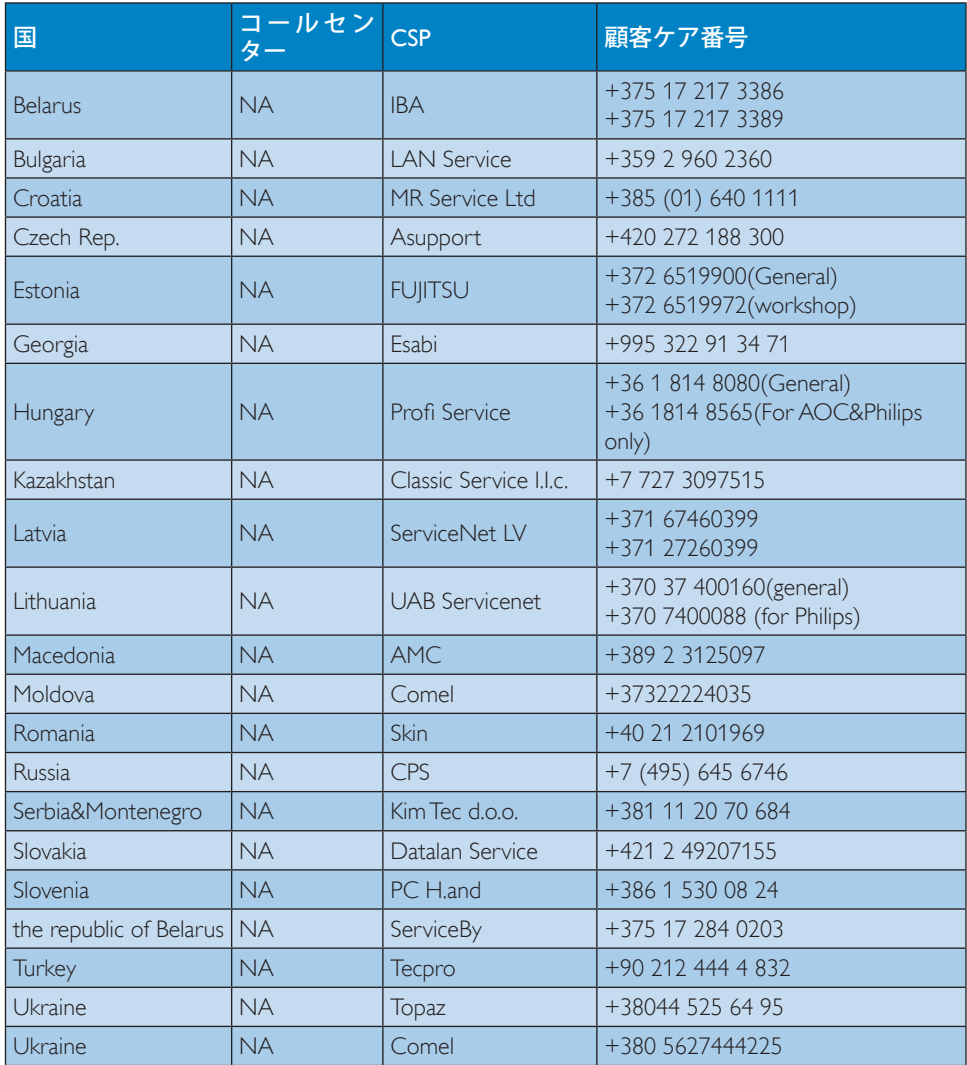

# ラテンアメリカ地域の連絡先情報 :

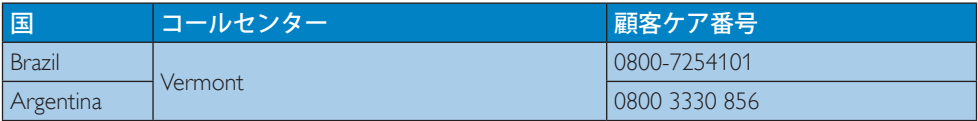

# APMEA 地域の連絡先情報 :

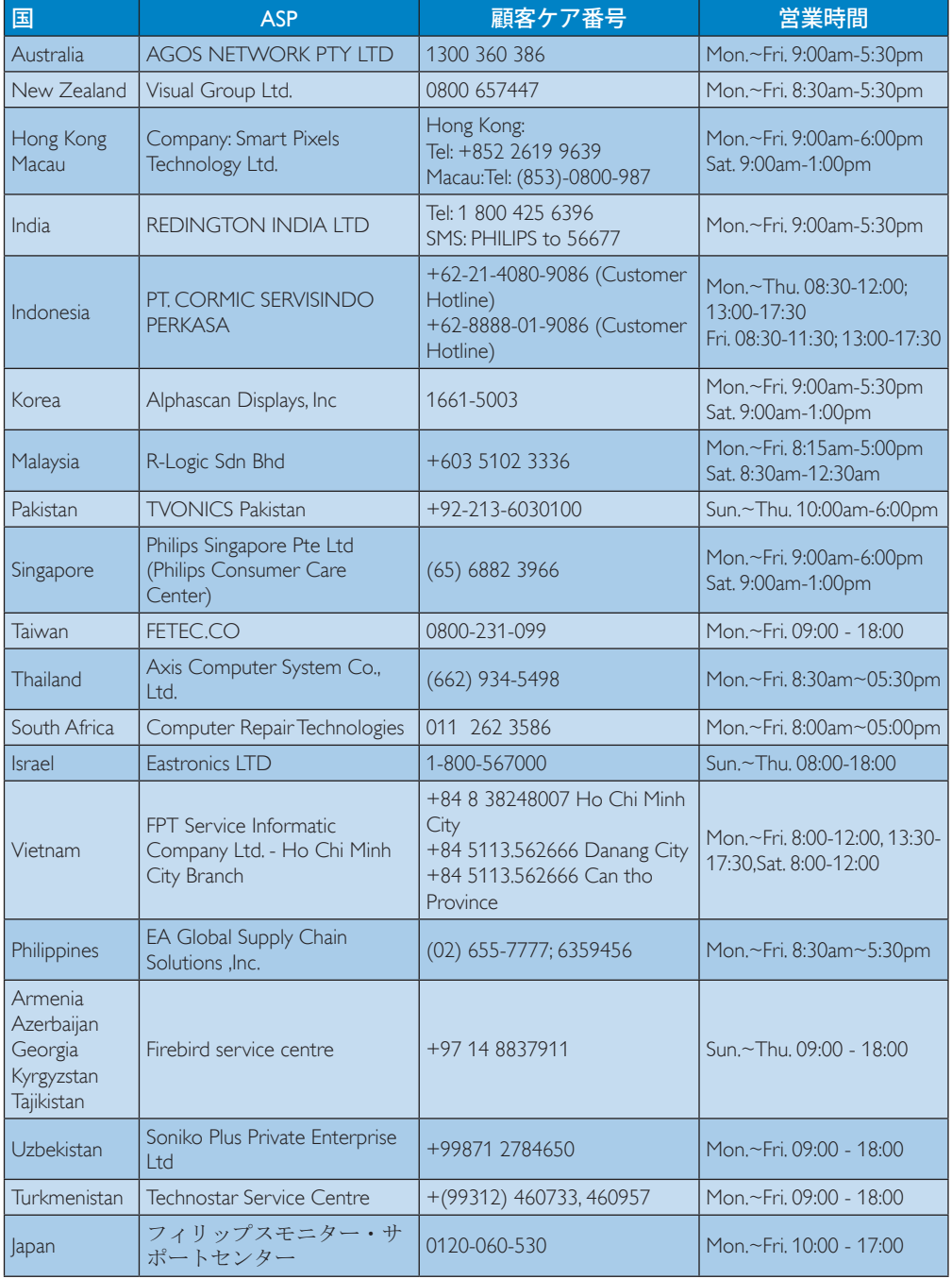

<span id="page-23-1"></span><span id="page-23-0"></span>7. トラブルシューティング& **FAO** 

# 7.1 トラブルシューティング

このページでは、ユーザーにより修正で きる問題を扱っています。 これらのソリ ューションを試みても問題が解決されな い場合、Philips 顧客サービス担当者にお問 い合わせください。

# よくある問題

### 写真が表示されない ( 電源 LED が点灯しな い )

- 電源コードがコンセントとクラウドモニ タベースの背面に差し込まれていること を確認してください。
- まず、モニタ前面の電源ボタンがオフ位 置にあることを確認してから、オン位置 まで押します。

## 写真が表示されない ( 電源 LED が白くなっ ている)

- クラウドモニタベースの電源がオンにな っていることを確認してください。
- 信号ケーブルがクラウドモニタベースに 適切に接続されていることを確認してく ださい。
- モニタケーブルのコネクタ側に曲がった ピンがないことを確認してください。曲 がったピンがあれば、ケーブルを修理す るか交換してください。
- 省エネ機能がアクティブになっている可 能性があります

#### 画面に次のようなメッセージが表示される

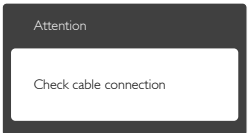

- モニタケーブルがクラウドモニタベース に適切に接続されていることを確認して ください。 (また、クイックスタートガイド も参照してください)。
- モニタケーブルに曲がったピンがない か確認してください。
- クラウドモニタベースの電源がオンにな っていることを確認してください。

## 煙やスパークの明らかな兆候がある

- いかなるトラブルシューティング手順の 行わないでください
- 安全のため、直ちに主電源からモニタの 接続を切ってください
- 直ちに、Philips顧客サービス担当者に連 絡してください。

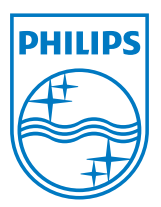

© 2014 Koninklijke Philips N.V. 無断複製および転載を禁じます。

PhilipsとPhilips Shield Emblemは Koninklijke Philips N.V.の登録商標で、 Koninklijke Philips N.V.からライセンスを受けて使用されています。

仕様は、事前の通知なしに変更することがあります。

バージョン: M4SB4B1927CE1T